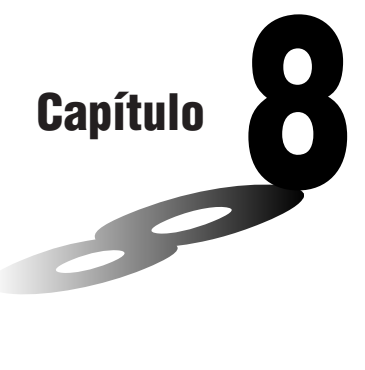

# **Programação**

- **1. Antes de programar**
- **2. Exemplos de programação**
- **3. Como rectificar um programa**
- **4. Como calcular o número de bytes usado por um programa**
- **5. Função de segredo**
- **6. Como procurar um ficheiro**
- **7. Como editar o conteúdo de um programa**
- **8. Como apagar um programa**
- **9. Comandos úteis de programação**
- **10. Referência dos comandos**
- **11. Visualização de texto**
- **12. Como utilizar as funções de calculadora em programas**

# **8**

# **1. Antes de programar**

A função de programação ajuda a tornar rápidos e fáceis os cálculos complexos e muito frequentes. Os comandos e os cálculos são executados sequencialmente, tal como as instruções múltiplas dos cálculos manuais. Os múltiplos programas podem ser guardados em ficheiros com nomes para se voltar a chamar e editar facilmente.

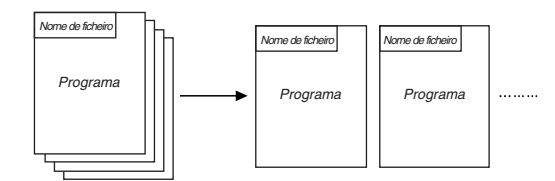

Seleccione o ícone **PRGM** no menu principal e entre no modo PRGM. Assim que o fizer, aparecerá no visor uma lista de programas.

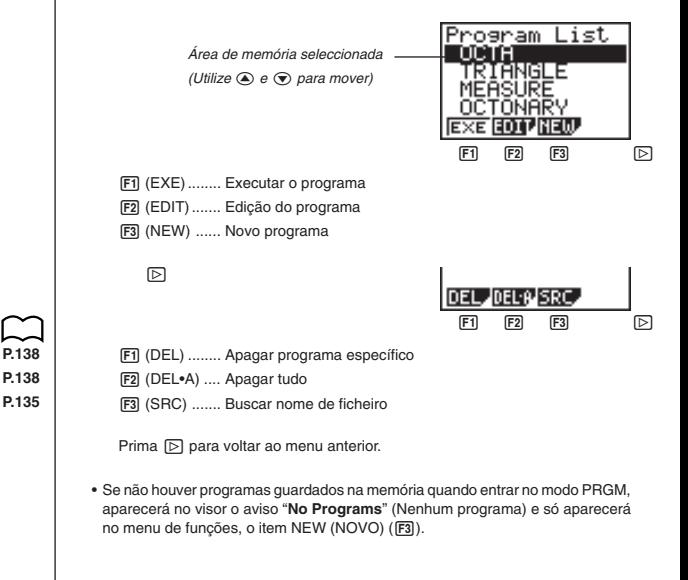

# **2. Exemplos de programação**

 **Exemplo 1 Como calcular a área da superfície e o volume de três octaedros regulares com as dimensões abaixo indicadas.**

Guarde a fórmula do cálculo no ficheiro de nome OCTA.

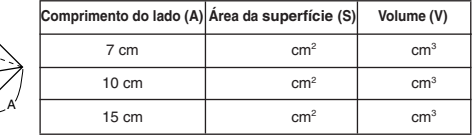

Seguem-se as fórmulas utilizados para o cálculo da área da superfície S e o volume V de um octaedro regular, dada a medida de um lado.

$$
S = 2\sqrt{3} A^2, \quad V = \frac{\sqrt{2}}{3} A^3
$$

Quando registar a fórmula nova, registe primeiro o nome do ficheiro e depois introduza o programa actual.

#### u**Como registar um nome de ficheiro**

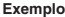

#### **Exemplo Como registar o nome de ficheiro OCTA**

- Note que um nome de ficheiro pode ter até 8 caracteres.
- 1. Enquanto visualiza a lista dos programas, prima F3 (NEW).

 $F3$ (NEW)

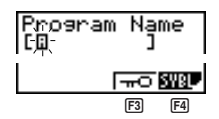

 $F3$  ( $\pi$ 0) .......... Registo de senha 4 (SYBL)...... Menu de símbolos

2. Introduza o nome do ficheiro.  $O$  $O$  $D$  $A$ 

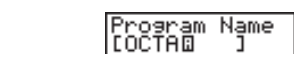

- O cursor muda de formato para indicar a introdução de carácter alfabético.
- Seguem-se os caracteres que poderá utilizar num nome de ficheiro: De A a Z, espaços, [, ], {, }, ', ", ~, 0 a 9, ., +, –, ×, ÷

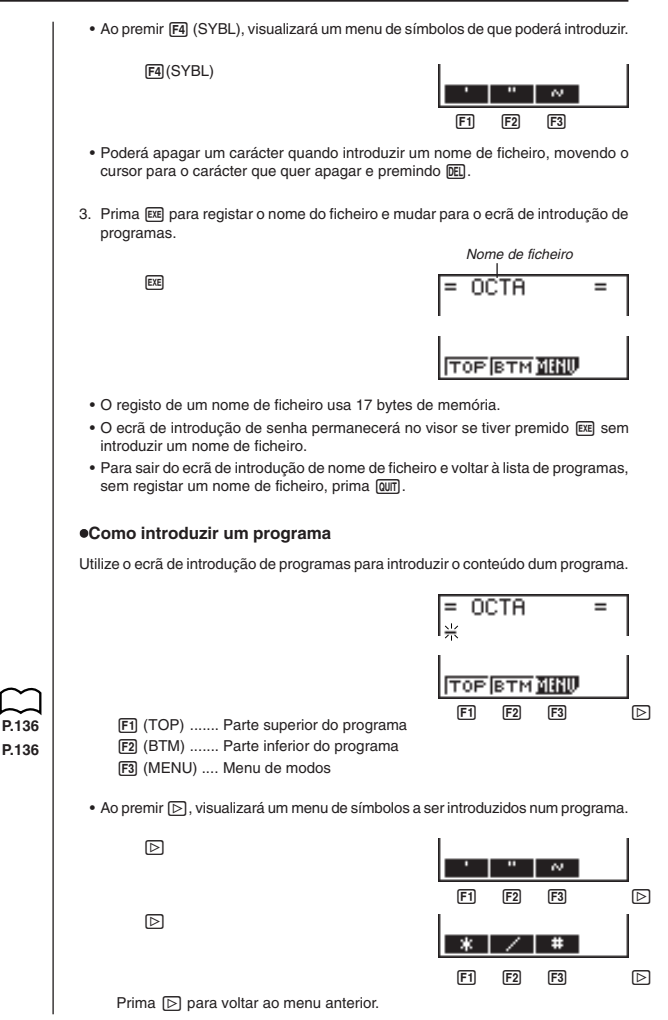

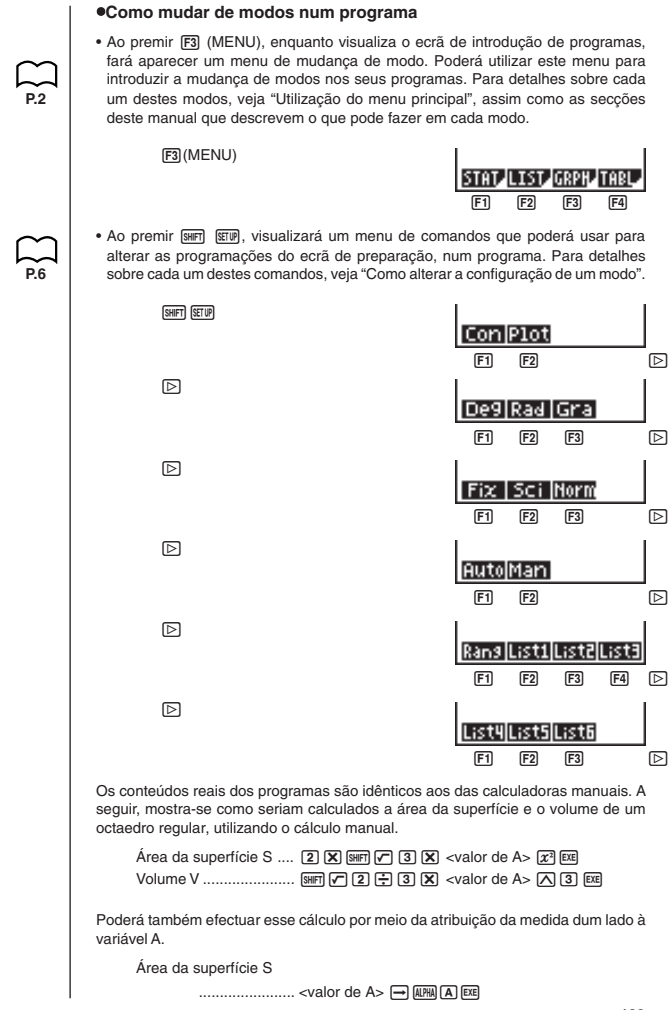

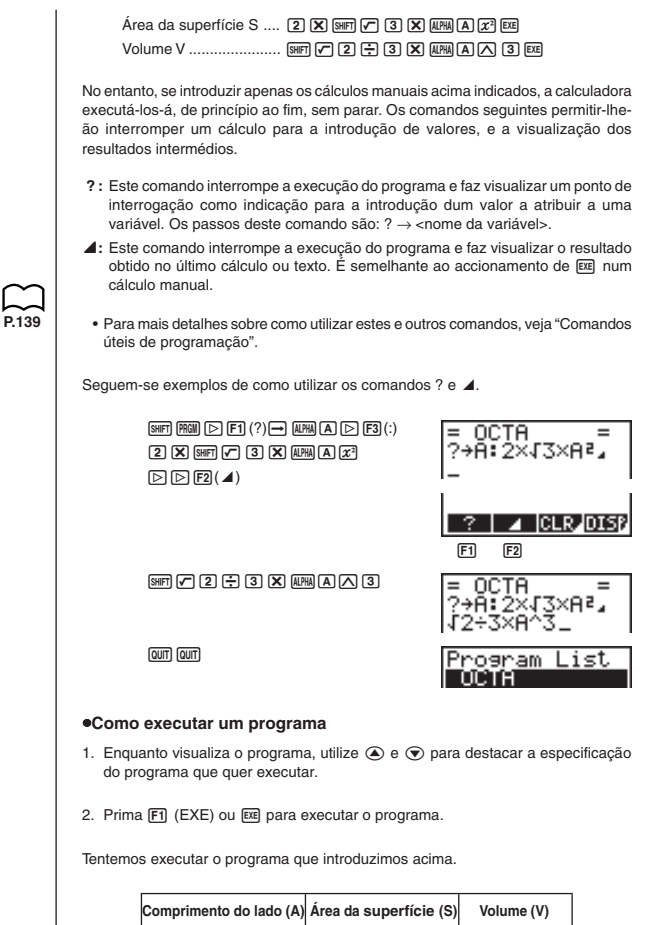

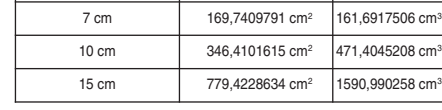

**130**

### **Programação Capítulo 8**

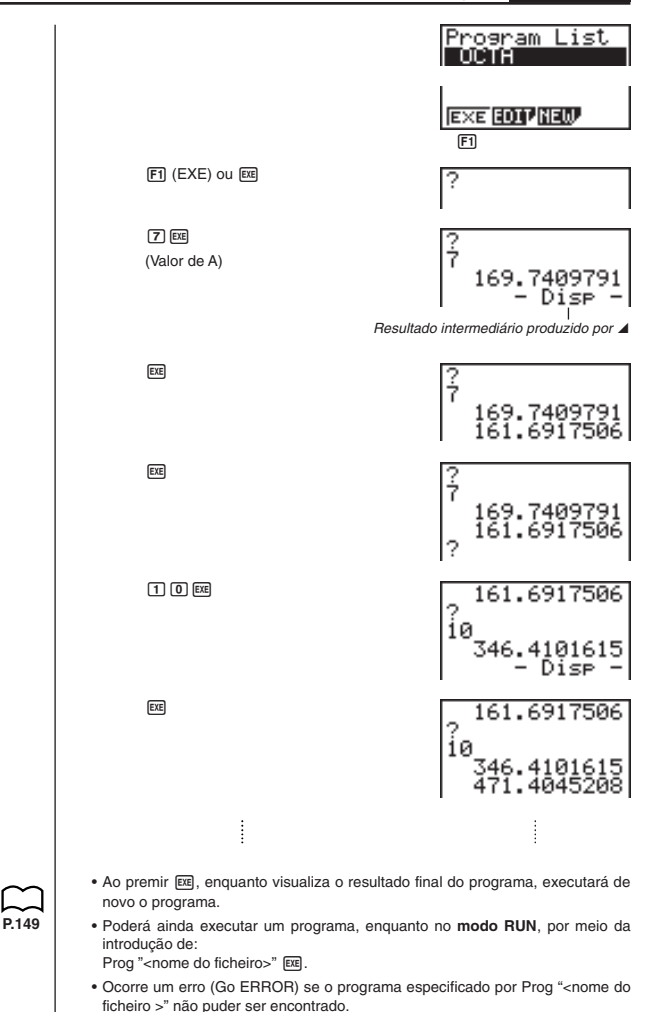

# **3. Como rectificar um programa**

Chama-se "bug" a um problema que impede a execução correcta dum programa, e ao processo de eliminar tais problemas chama-se "depurar" (debugging). Os sintomas seguintes são indicação de que o programa contém bugs e que é necessário depurálo.

- Aparecimento de avisos de erro, durante a execução do programa.
- Os resultados não condizem com os esperados.

#### u**Como eliminar os bugs que causam avisos de erro.**

Aparecerá um aviso de erro semelhante ao abaixo ilustrado, sempre que ocorra algo não autorizado, durante a execução do programa.

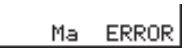

Quando aparecer tal aviso, prima  $\bigcirc$  e  $\bigcirc$  para visualizar o local onde se originou o erro, assim como o cursor. Consulte o "Quadro de avisos de erro" para se informar dos passos a executar para corrigir a situação.

• Repare que premir  $\textcircled{a}$  ou  $\textcircled{b}$  não visualizará o local do erro se o programa estiver protegido com uma senha.

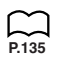

**P.200**

**P.133**

#### u**Como eliminar os bugs que dão origem a resultados errados**

Se o seu programa produzir resultados que não são os que seria de esperar, verifique o conteúdo do programa e faça as necessárias alterações. Veja "Como editar o conteúdo de um programa", para mais detalhes sobre como alterar o conteúdo do programa.

# **4. Como calcular o número de bytes usado por um programa**

Esta calculadora tem 20.000 bytes de memória. Um byte é a unidade memória que pode ser usada na memorização do dados.

Há 2 tipos de comandos: comandos de 1 byte e comandos de 2 bytes.

- Exemplos de comandos de 1 byte: sin, cos, tan, log, (, ), A, B, C, 1, 2, etc.
- Exemplos de comandos de 2 bytes: Lbl 1, Goto 2, etc.

Enquanto o cursor estiver localizado no interior dum programa, cada accionamento de  $\textcircled{a}$  e  $\textcircled{b}$  fá-lo-á deslocar-se um byte.

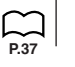

• Poderá verificar quanta memória foi usada e quanta sobra, em qualquer altura, por meio da selecção do ícone **MEM** no menu principal e entrada no modo MEM. Veja "Situação da memória (MEM)" para mais detalhes.

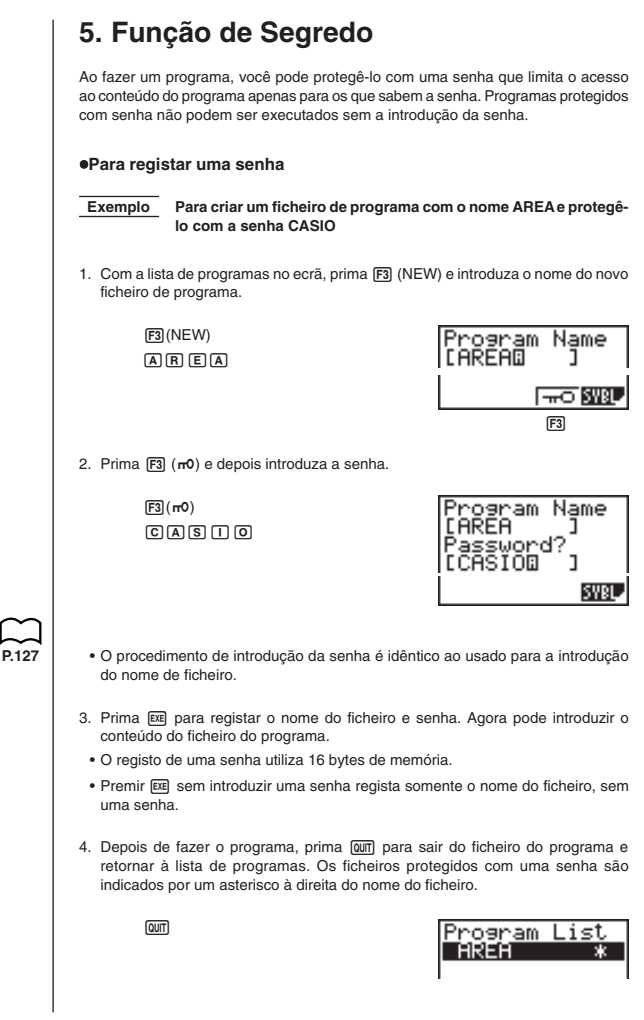

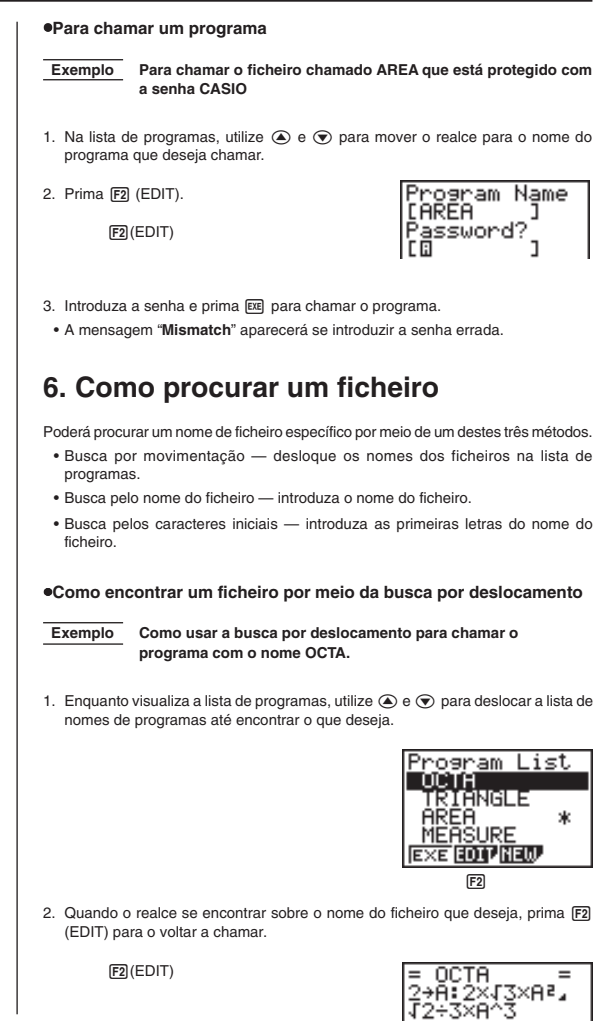

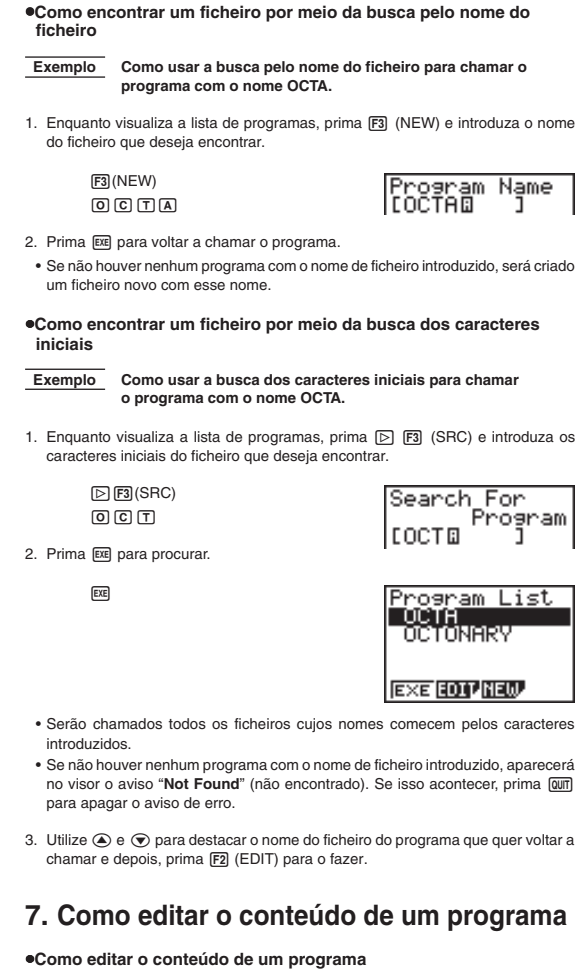

1. Procure, na lista de programas, o nome do ficheiro do programa que deseja.

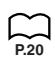

- 2. Chamer o programa.
	- Os procedimentos a usar para editar os conteúdos de programas são idênticos aos usados para editar os cálculos manuais. Para mais detalhes, veja "Como fazer correcções".

• As teclas de função seguintes também são úteis quando se faz a edição dos conteúdos dos programas.

1(TOP) ........ Move o cursor para a parte superior do programa.

ĤŽXV3×Aª.<br>∵z

2 (BTM) ....... Move o cursor para a parte inferior do programa.

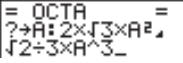

 **Exemplo 2 Como usar o programa OCTA para criar um programa que calcule a área da superfície e o volume de tetraedros regulares, dada a medida de um lado.**

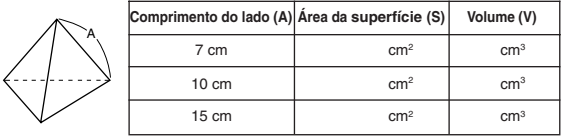

Seguem-se as fórmulas utilizados para o cálculo da área da superfície S e o volume V de um tetraedro regular, dada a medida de um lado.

$$
S = \sqrt{3} A^2
$$
,  $V = \frac{\sqrt{2}}{12} A^3$ 

Quando introduzir o programa, utilize as seguintes teclas de função.

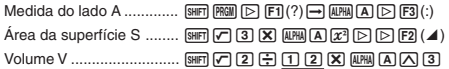

Compare isto com o programa para calcular a área da superfície e o volume dum octaedro regular.

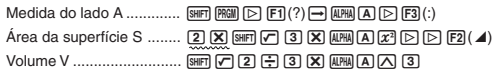

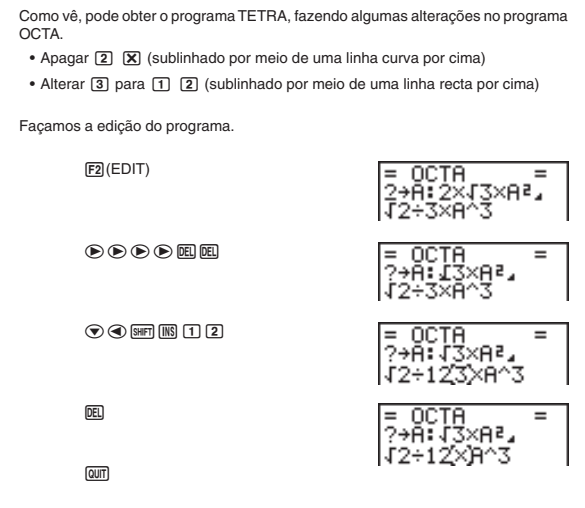

Tentemos agora executá-lo.

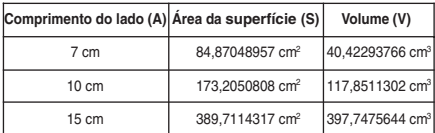

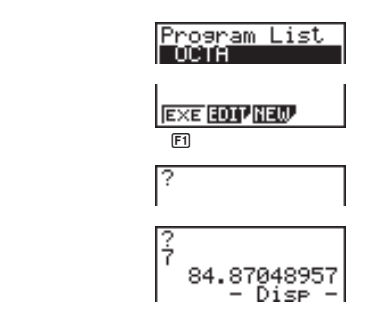

 $F1$  (EXE) ou  $EE$ 

 $\boxed{7}$   $EXE$ (Valor de A)

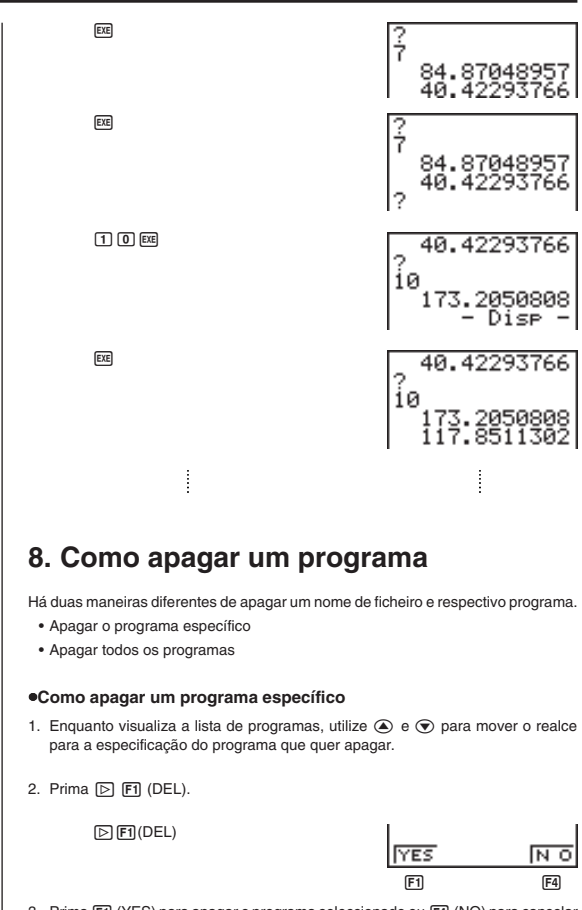

3. Prima F1 (YES) para apagar o programa seleccionado ou F4 (NO) para cancelar a operação sem apagar nada.

#### u**Como apagar todos os programas**

1. Enquanto visualiza a lista de programas, prima [2 (DEL•A).

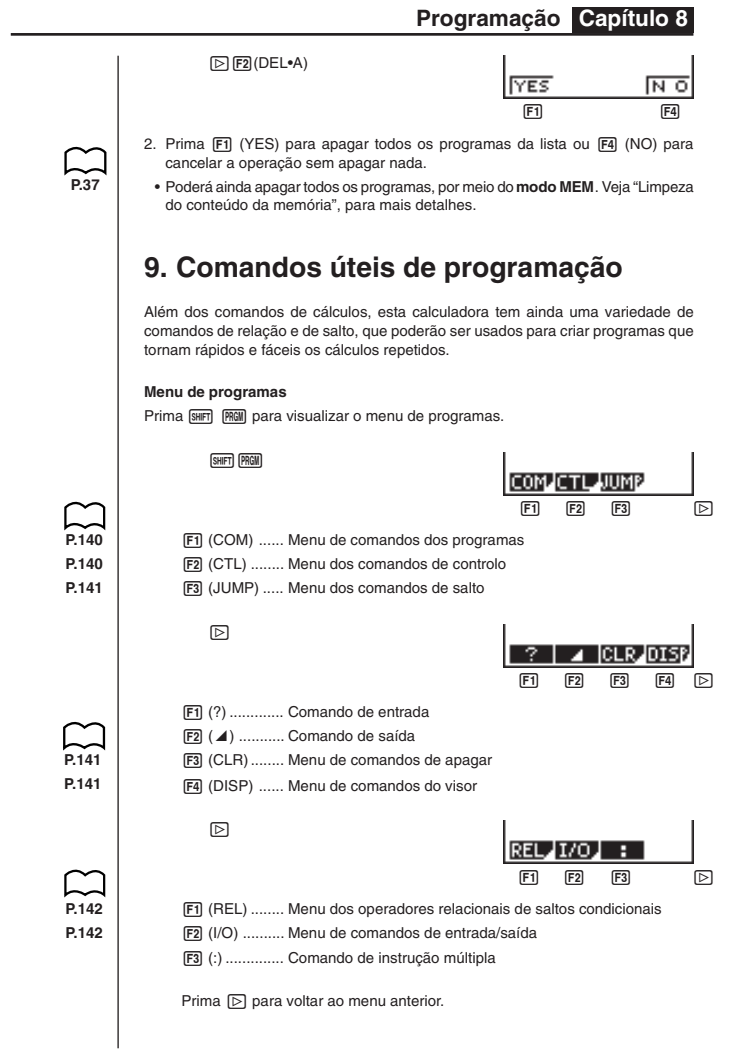

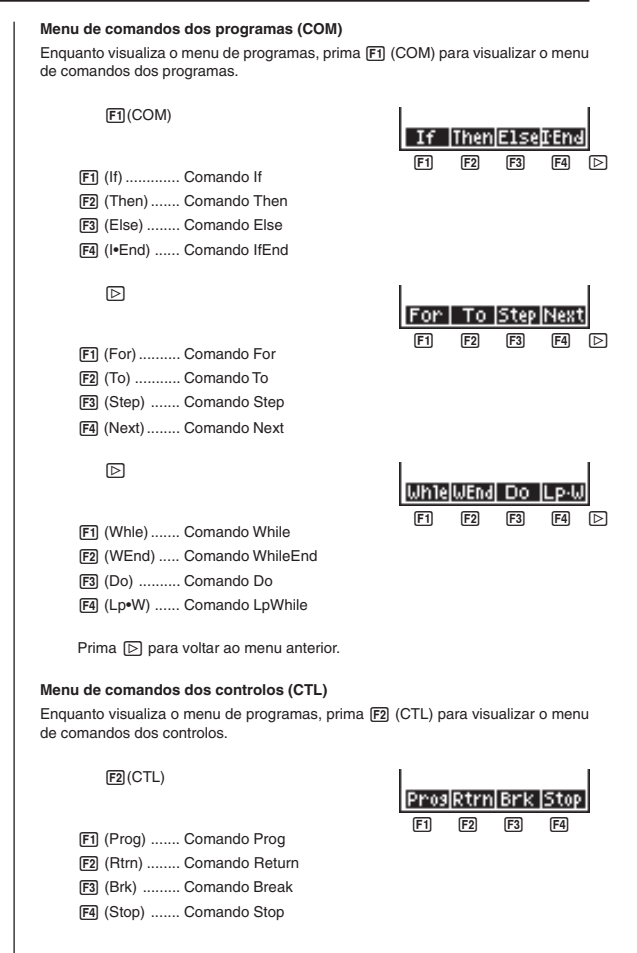

**Menu de comandos de salto (JUMP)** Enguanto visualiza o menu de programas, prima F3 (JUMP) para visualizar o menu de comandos de salto. 3(JUMP)  $\boxed{F1}$   $\boxed{F2}$   $\boxed{F3}$   $\boxed{D}$ 1(Lbl) .......... Comando Lbl 2 (Goto) ....... Comando Goto  $\boxed{F3}$  ( $\Rightarrow$ ) ........... Comando  $\Rightarrow$  (jump)  $\mathbb{Z}$ Dsz  $\boxed{F1}$   $\boxed{F2}$   $\boxed{D}$ [F1] (Isz) .......... Comando Isz 2 (Dsz) ......... Comando Dsz Prima  $\Box$  para voltar ao menu anterior. **Menu de comandos de apagar (CLR)** Enquanto visualiza o menu de programas, prima  $\lceil \triangleright \rceil$  (CLR) para visualizar o menu de comandos de apagar.  $[5]$  $[5]$  $(CLR)$  $F1$   $F2$   $F3$ [F1] (Text) ........ Comando ClrText 2 (Grph) ....... Comando ClrGraph 3 (List) ......... Comando ClrList **Menu de comandos do visor (DISP)** Enquanto visualiza o menu de programas, prima  $\boxed{\triangleright}$  [F4] (DISP) para visualizar o menu de comandos do visor.  $\sqrt{P}$  $\sqrt{P}$  $\sqrt{q}$  $\sqrt{QP}$  $[F1]$   $[F2]$   $[F3]$ [F1] (Stat) ........ Comando DrawStat 2 (Grph) ....... Comando DrawGraph 3(TABL) ...... Menu dos comandos de tabelas e gráficos

**Programação Capítulo 8**

Ao premir <a>[73]</a> (TABL) enquanto visualiza o menu de comandos do visor, fará aparecer o menu de comandos das tabelas e gráficos.

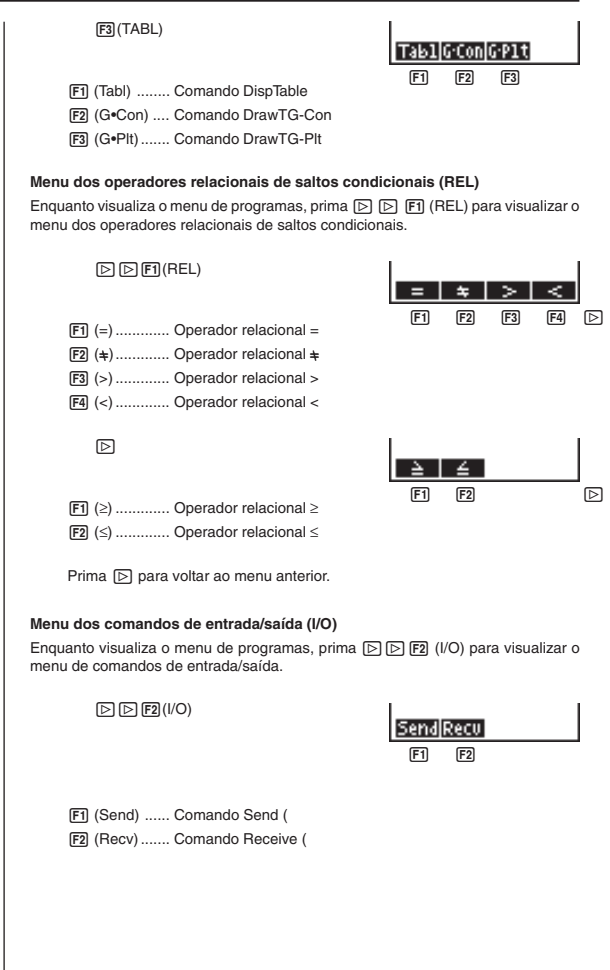

# 10. Referência dos comandos

## findice de comandos

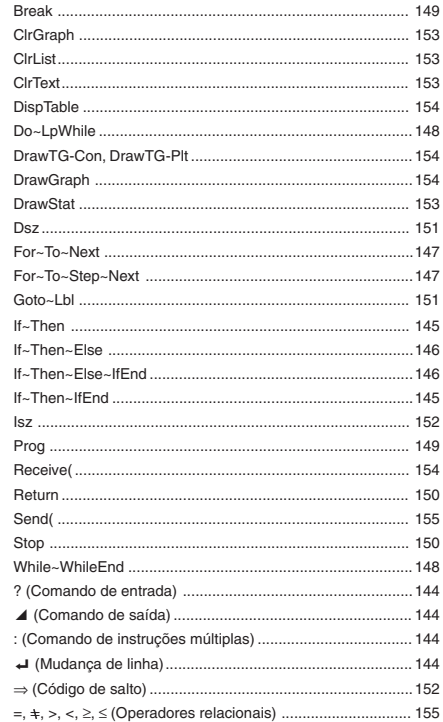

Seguem-se as convenções utilizadas nesta secção para descrever os vários comandos.

Texto a negrito............ Os comandos e outros itens que têm sempre de ser introduzidos são mostrados a negrito.

{chaves} ..................... Servem para encerrar um número de itens, dos quais um tem de ser seleccionado no uso dum comando. Não introduza as chaves quando estiver a introduzir um comando.

[Colchetes] ....................... Servem para encerrar os itens opcionais. Não introduza colchetes quando estiver a introduzir um comando. Expressões numéricas ... As expressões numéricas (tais como 10, 10+20, A) indicam constantes, cálculos, constantes numéricas, etc. Caracteres alfabéticos .... Indicam encadeamentos literais (Tal como AB).

#### **E** Comandos de operações básicas

#### **? (Comando de entrada)**

**Função:** Indicação para a introdução de valores para atribuição a variáveis, durante a execução de programas.

**Sintaxe:** ? → <nome da variável>

**Exemplo:** $? \rightarrow A$ 

#### **Descrição:**

- 1. Este comando interrompe momentaneamente a execução do programa e indica que se deve introduzir um valor ou expressão a atribuir a uma variável. Quando é executado o comando de entrada, aparecerá "?" no visor e a calculadora pára para que se introduza.
- 2. A introdução a fazer em resposta a este comando terá de ser de um valor ou de urna expressão, e esta não poderá ser de múltipla instrução.

#### ^ **(Comando de saída)**

**Função:** Faz visualizar um resultado intermédio durante a execução de programas. **Descrição:**

- 1. Este comando interrompe momentaneamente a execução do programa e faz visualizar o texto em caracteres alfabéticos ou o resultado do último cálculo feito.
- 2. O comando de saída devia ser usado em situações em que premiria normalmente a tecla [EXE], durante um cálculo manual.

#### **: (Comando de instruções múltiplas)**

**Função:** Une duas instruções para execução sequencial contínua.

#### **Descrição:**

- 1. Ao contrário do comando de saída (4) as instruções ligadas pelo comando de instruções múltiplas são executadas de forma contínua.
- 2. Este comando poderá ser usado para unir duas expressões de cálculo ou dois comandos.
- 3. Poderá também usar um retorno de carro indicado por  $\rightleftharpoons$  em lugar do comando de instruções múltiplas.

#### \_ **(Mudança de linha)**

**Função:** Une duas instruções para execução sequencial contínua.

#### **Descrição:**

- 1. A operação de mudança de linha é idêntica à do comando de instruções múltiplas.
- 2. O uso da mudança de linha em lugar do comando de instruções múltiplas facilita a leitura do programa visualizado.

#### ■ Comandos de programação (COM)

#### **If~Then**

**Função:** A instrução Then (logo) é executada apenas quando a condição If (Se) for verdadeira (diferente de 0).

#### **Sintaxe:**

If 
$$
\frac{\text{condigão}}{\text{expressionumérica}}
$$
  $\begin{pmatrix} -1 \\ 1 \end{pmatrix}$  Then  $\text{sinstrução} > \begin{bmatrix} -1 \\ 1 \end{bmatrix}$   $\text{sinstrução}$ 

**Parâmetros:** condição, expressão numérica

#### **Descrição:**

- 1. A instrução Then é executada apenas se a condição If for verdadeira (diferente de 0).
- 2. Se a condição for falsa (0), a instrução Then não será executada.
- 3. Uma condição If terá sempre de ser acompanhada por uma instrução Then. Ao omitir tal, provocará uma situação de erro (Syn ERROR).

**Exemplo:** If  $A = 0$   $\rightarrow$ Then  $A = 0$ "

#### **If~Then~IfEnd**

**Função:** A instrução Then (logo) é executada apenas quando a condição If (Se) for verdadeira (diferente de 0). A instrução IfEnd será sempre executada: depois de executada a instrução Then ou directamente depois da condição If, se esta for falsa (0).

#### **Sintaxe:**

If 
$$
\frac{\text{condicāos}}{\text{expression numérica}} \left\{ \begin{pmatrix} 1 \\ 1 \\ 2 \end{pmatrix} \right\}
$$
 Then  $\text{sinstrução}$ .

**Parâmetros:** condição, expressão numérica

#### **Descrição:**

Este comando é quase idêntico ao If~Then. A única diferença está em que a instrução IfEnd é sempre executada, seja a condição If verdadeira (diferente de 0) ou falsa (0).

**Exemplo:** If  $A = 0$   $\rightarrow$ Then  $A = 0$ " IfEnd\_ "END"

#### **If~Then~Else**

**Função:** A instrução Then (logo) é executada apenas quando a condição If (Se) for verdadeira (diferente de 0). A instrução Else será executada se a condição If for falsa (0).

**Sintaxe:**

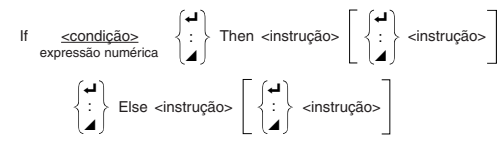

**Parâmetros:** condição, expressão numérica

#### **Descrição:**

- 1. A instrução Then é executada quando a condição If for verdadeira (diferente de 0).
- 2. A instrução Else é executada quando a condição If for falsa (0).

**Exemplo:** If  $A = 0$ Then "TRUE"  $\triangleleft$ Else "FALSE"

#### **If~Then~Else~IfEnd**

**Função:** A instrução Then (logo) é executada apenas quando a condição If (Se) for verdadeira (diferente de 0).A instrução Else é executada quando a condição If for falsa (0). A instrução IfEnd será sempre executada depois da instrução Then e da instrução Else.

**Sintaxe:**

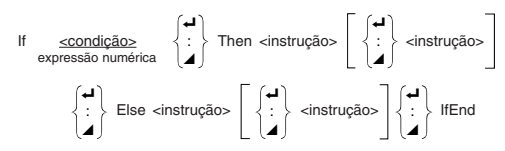

**Parâmetros:** condição, expressão numérica

#### **Descrição:**

Este comando é quase idêntico ao If~Then~Else. A única diferença está em que a instrução IfEnd é sempre executada, seja a condição If verdadeira (diferente de 0) ou falsa (0).

```
Exemplo: ? \rightarrow A \rightarrowIf A = 0 \rightarrowThen "TRUE" <
             Else "FALSE"_
             IfEnd_
              "END"
```
 $\overline{a}$ 

^

#### **For~To~Next**

**Função:** Este comando repete tudo que estiver entre a instrução For e a instrução Next. O valor inicial é atribuído à variável de controlo na primeira execução e este valor será aumentado de um por cada execução. A execução prosseguirá até que o valor da variável de controlo exceda a variável final.

#### **Sintaxe:**

For <valor inicial> → <nome da variável de controlo> To <valor final>

$$
\begin{bmatrix} - & & & \\ \text{instrução} & \begin{Bmatrix} & & \\ \end{Bmatrix} & \\ - & & \end{bmatrix}
$$
 Next

#### **Parâmetros:**

- nome da variável de controlo: A a Z
- valor inicial: valor ou expressão que produz um valor (i.e. sin *x*, A, etc.)
- valor final: valor ou expressão que produz um valor (i.e. sin *x*, A, etc.)

#### **Descrição:**

- 1. Quando o valor inicial da variável de controlo for maior do que o valor final, a execução prosseguirá a partir da instrução a seguir a Next, sem executar as instruções compreendidas entre For e Next.
- 2. Uma instrução For tem de ter sempre uma correspondente instrução Next, e esta terá sempre de vir a seguir à instrução For sua correspondente.
- 3. A instrução Next define o fim duma sequência criada por For~Next, e tem, por isso, que ser incluída. Se assim não for, provocará um erro (Syn ERROR).

**Exemplo:** For  $1 \rightarrow A$  To  $10 \rightarrow$ 

$$
\begin{array}{l}\nA \times 3 \to B \leftrightarrow \\
B \not\!\!\!\!\! \nearrow\n\end{array}
$$
\nNext

#### **For~To~Step~Next**

**Função:** Este comando repete tudo que estiver entre a instrução For e a instrução Next. O valor inicial é atribuído à variável de controlo na primeira execução e este valor será aumentado de um por cada execução. A execução prosseguirá até que o valor da variável de controlo exceda a variável final.

#### **Sintaxe:**

For <valor inicial> <sup>→</sup> <nome da variável de controlo> To <valor final> Step <valor do incremento> :

$$
\begin{pmatrix} 4 \\ \vdots \\ 4 \end{pmatrix}
$$

Next

#### **Parâmetros:**

- nome da variável de controlo: A a Z
- valor inicial: valor ou expressão que produz um valor (i.e. sin *x*, A, etc.)
- valor final: valor ou expressão que produz um valor (i.e. sin *x*, A, etc.)
- valor do incremento: valor numérico (ao omitir este valor, passará a ser 1)

#### **Descrição:**

- 1. Este comando é basicamente idêntico ao For~To~Next. A única diferença está em que poderá especificar o incremento.
- 2. Ao omitir o valor do incremento este passará automaticamente a ser 1.
- 3. Ao especificar o valor inicial menor do que o valor final e um valor de incremento positivo, fará com que a variável de controlo seja aumentada em cada execução. Se, pelo contrário, especificar um valor inicial maior do que o valor final e um valor de incremento negativo, fará com que a variável de controlo seja diminuída em cada execução.

**Exemplo:** For  $1 \rightarrow A$  To 10 Step 0.1 $\rightarrow$  $A \times 3 \rightarrow B$   $\rightarrow$  $B \neq$ Next

#### **Do~LpWhile**

**Função:** Este comando repete comandos específicos, enquanto a respectiva condição for verdadeira (diferente de 0).

**Sintaxe:**

 $\overline{a}$ Do  $\left\{\begin{array}{c} \vdots \end{array}\right\}$  ~ LpWhile <expressão>

**Parâmetros:** expressão

#### **Descrição:**

- 1. Este comando repete os comandos contidos no círculo, enquanto a respectiva condição for verdadeira (diferente de 0). Quando essa condição se torna falsa (0), a execução prossegue a partir da instrução que se segue à instrução LpWhile.
- 2. Como a condição vem depois da instrução LpWhile, é testada (verificada) depois de terem sido executados todos os comandos compreendidos no círculo.

**Exemplo:** Do\_

 $? \rightarrow A \leftarrow$  $A \times 2 \rightarrow B \rightarrow$  $B \neq$ LpWhile B >10

#### **While~WhileEnd**

**Função:** Este comando repete comandos específicos, enquanto a respectiva condição for verdadeira (diferente de 0).

**Sintaxe:**

 $\overline{a}$ While <expressão>  $\left\{\begin{array}{c} \therefore \end{array}\right\}$  ~ WhileEnd

**Parâmetros:** expressão

#### **Descrição:**

- 1. Este comando repete os comandos contidos no círculo, enquanto a respectiva condição for verdadeira (diferente de 0). Quando essa condição se torna falsa (0), a execução prossegue a partir da instrução que se segue à instrução WhileEnd.
- 2. Como a condição vem depois da instrução While, é testada (verificada) depois de terem sido executados todos os comandos compreendidos no círculo.

```
Exemplo: 10 \rightarrow A \rightarrow
```
While  $A > 0$ <sup>-1</sup>  $A - 1 \rightarrow A \rightarrow$ "GOOD"\_ WhileEnd

#### ■ Comandos de controlo dos programas (CTL)

#### **Break**

**Função:** Este comando suspende a execução de um círculo e continua a partir do comando que se segue a esse círculo.

#### **Sintaxe:** Break \_

#### **Descrição:**

- 1. Este comando suspende a execução de um círculo e continua a partir do comando que se segue a esse círculo.
- 2. Este comando poderá ser utilizado para suspender a execução de uma instrução For, uma instrução Do e uma instrução While.

```
Exemplo: While A>0_
```

```
If A > 2Then Break_
IfEnd_
WhileEnd
A △ ← Executada depois de Break
```
#### **Prog**

**Função:** Este comando especifica a execução de outro programa como sub-rotina. No modo RUN, este comando executará um programa novo.

**Sintaxe:** Prog "nome do ficheiro" \_

**Exemplo:** Prog "ABC" \_

- 1. Mesmo quando este comando está localizado dentro dum círculo, a sua execução suspende imediatamente o círculo e inicia a sub-rotina.
- 2. Este comando poderá ser utilizado tantas vezes quantas necessárias, numa rotina principal, para chamar sub-rotinas independentes a executarem tarefas específicas.

3. Uma sub-rotina poderá ser utilizada em múltiplas posições dentro da mesma rotina principal, ou então, ser chamada por um número qualquer de rotinas principais.

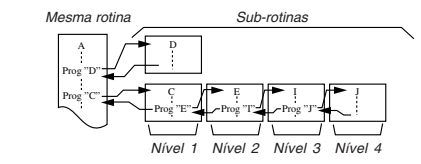

- 4. Ao chamar uma sub-rotina fará com que esta seja executada desde o início. Assim que a sua execução esteja terminada, esta voltará à rotina principal, continuando a partir da instrução que se segue ao comando Prog.
- 5. Um comando Goto~Lbl dentro de uma sub-rotina será apenas válido dentro dessa rotina. Não poderá ser utilizado para saltar para uma etiqueta fora da sub-rotina.
- 6. Se não existir uma sub-rotina com o nome de ficheiro especificado pelo comando Prog, ocorrerá um erro (Go ERROR).
- 7. No **Modo RUN**, ao introduzir o comando Prog e premir **EXE**, inicia o programa especificado pelo comando.

#### **Return**

**Função:** Este comando faz voltar de uma subrotina.

**Sintaxe:** Return \_

#### **Descrição:**

A execução do comando Return dentro duma rotina principal faz parar a execução do programa.

**Exemplo:** Prog "A" Prog "B"  $1 \rightarrow A \rightarrow$  For  $A \rightarrow B$  To  $10 \rightarrow$ Prog "B" $\leftarrow$  B + 1  $\rightarrow$  C $\leftarrow$  $C \blacktriangleleft$  Next $\blacktriangleleft$ Return

> Ao executar o programa no Ficheiro A, visualizará o resultado da operação (11)

#### **Stop**

**Função:** Este comando termina a execução dum programa.

**Sintaxe:** Stop \_

- 1. Este comando termina a execução do programa.
- 2. A execução deste comando dentro dum círculo termina a execução do programa sem que seja originado um erro.

```
Exemplo: For 2 \rightarrow 1 To 10 \rightarrowIf I = 5\rightarrowThen "STOP" : Stop
              IfEnd_
              Next
```
Este programa conta de 2 a 10. Quando chega a 5, contudo, termina a execução e fará aparecer o aviso "STOP".

#### **E** Comandos de salto (JUMP)

#### **Dsz**

**Função:** Este comando é um salto de contagem que diminui de 1, o valor de uma variável de controlo e depois, salta, se o valor actual da variável for zero.

#### **Sintaxe:**

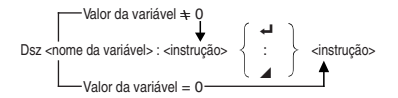

#### **Parâmetros:**

Nome da variável: A a Z

[Exemplo] Dsz B: Diminui de 1 o valor atribuído à variável B.

#### **Descrição:**

Este comando diminui de 1, o valor da variável de controlo, e depois testa-a (verificaa). Se o valor actual for diferente de zero, a execução prossegue com a instrução seguinte. Se o valor actual for zero, a execução salta para a instrução que se segue ao comando de instruções múltiplas (:), comando do visor (^) ou retorno do carro  $(\Box).$ 

**Exemplo:** 10 → A : 0 → C :

 $L \text{ b}$   $1 : ? \rightarrow R : R + C \rightarrow C$ 

Dsz A : Goto  $1: C + 10$ Este programa indica a introdução de 10 valores e depois calcula a média dos valores introduzidos.

#### **Goto~Lbl**

**Função:** Este comando efectua um salto incondicional para um local específico.

Sintaxe: Goto <valor ou variável> ~ Lbl <valor ou variável>

**Parâmetros:** Valor (de 0 a 9), variável (A a Z)

- 1. Este comando consiste de duas partes: Goto *n* (em que *n* é um valor de 0 a 9) e Lbl *n* (em que *n* é um valor especificado para Goto). Este comando faz com que a execução do programa dê um salto para a instrução Lbl cujo valor coincida com o especificado para a instrução Goto.
- 2. Este comando poderá ser usado para voltar ao princípio de um programa ou para saltar para qualquer local dentro do programa.

- 3. Este comando poderá ser usado em combinação com saltos condicionais e saltos de contagem.
- 4. Se não houver uma instrução Lbl cujo valor seja adequado ao da instrução Goto, ocorrerá um erro (Go ERROR).

**Exemplo:**  $? \rightarrow A : ? \rightarrow B : Lbl 1 :$  $? \rightarrow X : A \times X + B$ Goto 1

Este programa calcula *y* = AX + B para tantos valores para cada variável quantos queira introduzir. Para sair da execução deste programa, prima AC.

#### **Isz**

**Função:** Este comando é um salto de contagem que incrementa de 1, o valor de uma variável de controlo e depois, salta, se o valor actual da variável for zero.

#### **Sintaxe:**

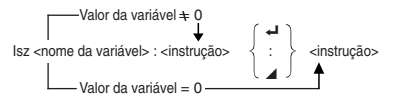

#### **Parâmetros:**

Especificação da variável: A a Z

[Exemplo] Isz A: Incrementa em 1 o valor atribuído à variável A.

#### **Descrição:**

Este comando incrementa de 1, o valor da variável de controlo, e depois testa-a (verifica-a). Se o valor actual for diferente de zero, a execução prossegue com a instrução seguinte. Se o valor actual for zero, a execução salta para a instrução que se segue ao comando de instruções múltiplas ( : ), comando do visor ( $\blacktriangle$ ) ou retorno do carro  $(\Leftrightarrow)$ .

#### ⇒ **(Código de salto)**

**Função:** Este código é utilizado para preparar as condições para um salto condicional. O salto é executado sempre que as condições forem falsas.

#### **Sintaxe:**

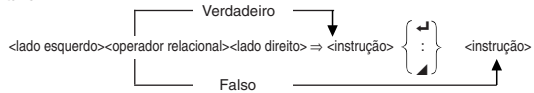

#### **Parâmetros:**

lado esquerdo/lado direito: variável (A a Z); constante numérica, expressão com variável (tal como: A × 2)

```
operador relacional: =, \pm, >, <, \leq, \leq
```
#### **Descrição:**

- 1. O salto condicional compara o conteúdo de duas variáveis ou os resultados de duas expressões, e toma uma decisão quanto a executar ou não o salto com base nos resultados da comparação.
- 2. Se a comparação resultar num resultado verdadeiro, a execução prossegue com a instrução que segue o comando ⇒. Caso contrário, a execução salta para as instruções que se seguem ao comando de instruções múltiplas ( : ), comando do visor ( $\blacktriangle$ ) ou mudança de linha ( $\blacktriangle$ ).

**Exemplo:** Lbl 1 : ? 
$$
\rightarrow
$$
 A :  
A  $\geq$  0  $\Rightarrow$   $\sqrt{\phantom{a}}$  A  $\blacktriangle$   
Goto 1

Com este programa, a introdução dum valor de 0 ou superior, calcula e faz visualizar a raiz quadrada do valor introduzido. A introdução dum valor inferior a 0, faz voltar no prompt, sem fazer cálculo algum.

#### **E** Comandos de apagar (CLR)

#### **ClrGraph**

**Função:** Este comando apaga o ecrã de gráfico.

**Sintaxe:** ClrGraph\_

**Descrição:** Este comando apaga o ecrã de gráfico, durante a execução de programas.

#### **ClrList**

**Função:** Este comando apaga os dados de lista.

**Sintaxe:** ClrList\_

**Descrição:** Este comando apaga o conteúdo da lista actualmente seleccionada (da List 1 à List 6), durante a execução de programas.

#### **ClrText**

**Função:** Este comando apaga o ecrã de texto.

**Sintaxe:** ClrText\_

**Descrição:** Este comando apaga o texto do ecrã, durante a execução de programas.

#### ■ Comandos de visualização (DISP)

#### **DrawStat**

**Função:** Este comando desenha um gráfico estatístico.

**Sintaxe:**

DrawStat <sup>1</sup>

#### **Descrição:**

Este comando desenha um gráfico estatístico de acordo com as condições definidas no programa.

#### **DrawGraph**

**Função:** Este comando desenha um gráfico.

Sintaxe: DrawGraph <

**Descrição:** Este comando desenha um gráfico de acordo com as condições de desenho definidas no programa.

#### **DispTable**

**Função:** Estes comandos fazem visualizar tabelas numéricas.

#### **Sintaxe:**

DispTable\_

#### **Descrição:**

Estes comandos criam tabelas numéricas durante a execução de programas de acordo com as condições definidas no programa.

#### **DrawTG-Con, DrawTG-Plt**

**Função:** Estes comandos fazem gráficos de funções.

#### **Sintaxe:**

DrawTG-Con

DrawTG-Plt

#### **Descrição:**

- 1. Estes comandos fazem gráficos de funções de acordo com as condições definidas no programa.
- 2. O comando DrawTG-Con produz um gráfico de tipo de ligação, enquanto que o comando DrawTG-Plt produz um gráfico do tipo plotagem.

#### ■ Comandos de entrada/saída (I/O)

#### **Receive (**

**Função:** Este comando recebe dados de um dispositivo externo.

**Sintaxe:** Receive (<dados>) (…ex. Receive (List 1))

- 1. Este comando recebe dados de um dispositivo externo.
- 2. Os seguintes tipos de dados podem ser recebidos por este comando.
- Valores individuais designados para variáveis
- Dados de lista (todos os valores valores individuais não podem ser especificados)

#### **Send (**

**Função:** Este comando envia dados para um dispositivo externo.

**Sintaxe:** Send (<dados>) (…ex. Send (List 1))

**Descrição:**

- 1. Este comando envia dados para um dispositivo externo.
- 2. Os seguintes tipos de dados podem ser enviados por este comando.
	- Valores individuais designados para variáveis
	- Dados de lista (todos os valores valores individuais não podem ser especificados)

#### ■ Operadores relacionais de saltos condicionais (REL)

#### $=$ ,  $\pm$ ,  $>$ ,  $<$ ,  $\geq$ ,  $\leq$

**Função:** Estes operadores relacionais são utilizados em combinação com o comando de salto condicional.

#### **Sintaxe:**

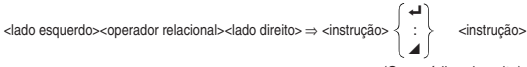

(Com código de salto)

#### **Parâmetros:**

lado esquerdo/lado direito: variável (A a Z), constante numérica, expressão com variável (tal como: A × 2)

operadores relacionais:  $=, \pm, >, <, \ge, \le$ 

#### **Descrição:**

1. Os seguintes seis operadores relacionais poderão ser usados no comando de salto condicional.

<lado esquerdo> = <lado direito> : verdadeiro quando <lado esquerdo> igual ao <lado direito> <lado esquerdo> G <lado direito> : verdadeiro quando <lado esquerdo> não é igual ao <lado direito> <lado esquerdo> > <lado direito>: verdadeiro quando <lado esquerdo> é maior que <lado direito> <lado esquerdo> < <lado direito>: verdadeiro quando <lado esquerdo> é menor que <lado direito> <lado esquerdo> ≥ <lado direito: verdadeiro quando <lado esquerdo> é maior ou igual ao <lado direito> <lado esquerdo> ≤ <lado direito>: verdadeiro quando <lado esquerdo> é menor ou igual ao <lado direito>

# **P.152**

2. Veja "⇒ (Código de salto)", para mais detalhes sobre o uso do salto condicional.

# **11. Visualização de texto**

Poderá incluir texto num programa, com a simples inclusão deste entre duas aspas. Tal texto aparecerá no visor durante a execução do programa, o que quer dizer que poderá acrescentar etiquetas às indicações de introdução e aos resultados.

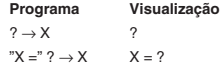

- Se o texto for seguido de uma fórmula de cálculo, não deixe de inserir um comando de visor (^) ou um comando de instrução múltipla (:) entre o texto e o cálculo.
- Ao introduzir mais de 13 caracteres, fará com que o texto se desloque para a linha seguinte. O ecrã subirá automaticamente se o texto encher o ecrã.

# **12. Como utilizar as funções de calculadora em programas**

# **P.48**

#### k **Como utilizar funções de gráfico num programa**

Poderá incorporar funções de gráfico num programa, a fim de desenhar gráficos complexos e sobrepor gráficos. A seguir, mostra-se vários tipos de passos que terá de usar quando estiver a programar com funções de gráfico.

• Janela de visualização

View Window  $-5, 5, 1, -5, 5, 1$ 

• Introdução da função de gráfico

Y = Type → ...... Especifica o tipo de gráfico

 $\sqrt{2} - 3$ "  $\rightarrow$  Y1 $\rightarrow$ 

• Operação de desenho de gráfico

DrawGraph <

#### **Exemplo de programa**

 $\circledR$  ClrGraph  $\leftarrow$  1 ClrGraph  $\leftarrow$  1  $\circledR$  1  $\circledR$  1 2 View Window -10, 10, 2, -120, 150, 50 $\leftarrow$  2 [SHF] [F3] [F1] [QUT]  $3 \text{ Y} = \text{Type} \rightarrow \text{3}$  (33) [F3] [F3] [F2] [F1]  $\boxed{QUT}$  $\mathbb{C}$   $X \wedge 4-X \wedge 3-24X^2 + 4X + 80 \wedge \frac{1}{21}$  4J  $$G$  G SelOn 1 $\rightarrow$   $^{(4)}$   $$F3]$   $F3$   $F1$   $F1$  $\circledR$  DrawGraph 6 DrawGraph 6  $\circledR$   $\circledR$   $\circledR$   $\circledR$   $\circledR$   $\circledR$   $\circledR$   $\circledR$ 4

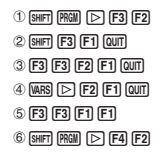

## **Programação Capítulo 8**

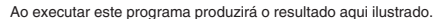

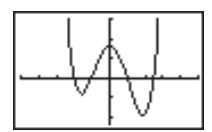

# **P.74**

#### ■ Como utilizar funções de tabelas e gráficos num **programa**

As funções de tabelas e gráficos num programa podem criar tabelas numéricas e efectuar operações de gráfico. Seguem-se vários tipos de sintaxe que terá de seguir para programar funções de tabelas e gráficos.

- Fixação dos limites da tabela
	- $1 \rightarrow F$  Start $\Box$
	- $5 \rightarrow F$  End $\rightarrow$
	- $1 \rightarrow F$  pitch  $\rightarrow$
- Criação de tabelas numéricas

DispTable\_

• Operação de desenho de gráfico

Tipo ligação: DrawTG-Con\_

Tipo plotagem: DrawTG-Plt\_

#### **Exemplo de programa**

```
ClrGraph_
   ClrText_
   View Window 0, 6, 1, -2, 106, 20-Y = Type \rightarrow"3X^2 - 2" \rightarrow Y1T SelOn 1\leftarrow 13 F3 F4 F1 Quri
   0 \rightarrow \mathbb{Q} F Start\rightarrow 2 [WARS] \boxed{[} [3] [F1]
   6 \rightarrow 3F End \rightarrow 3F2
    1 \rightarrow \textcircled{4} F pitch \rightarrow 43 F3 Quin
\circledS DispTable \blacktriangle \circledR \circledR \circledR \circledR \circledR \circledR \circledR \circledR \circledR \circledR \circledR \circledR \circledR \circledR \circledR \circledR \circledR \circledR \circledR \circledR \circledR \circledR \circledR \circledR \circledR \circledR \circledR \circledR \6 DrawTG-Con 6 [SHIFT] [PRGII] [\triangleright [F4] [F3] [F2] [QUIT]
```
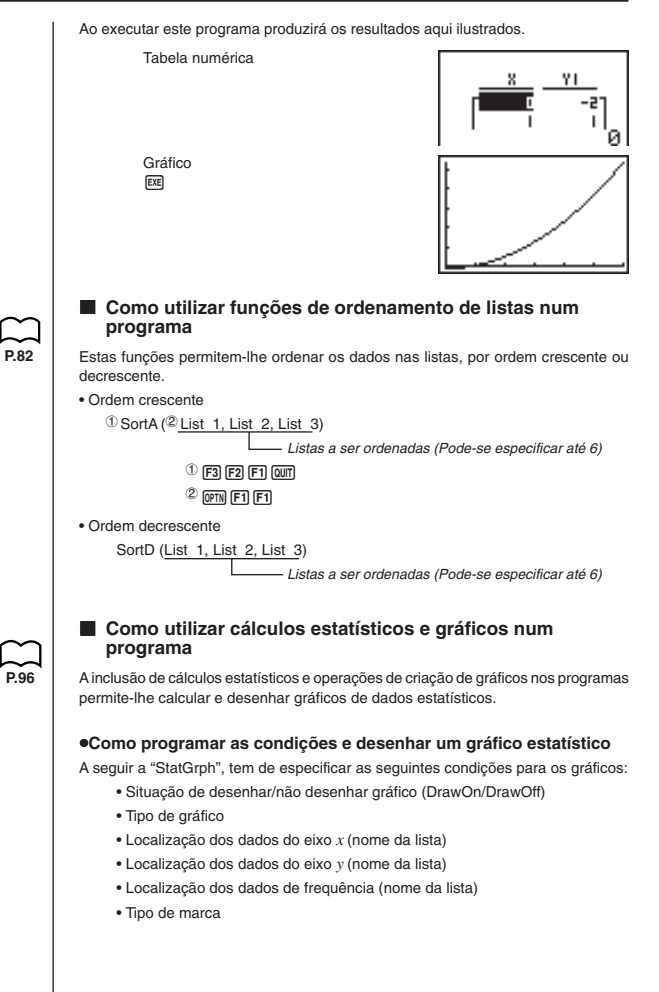

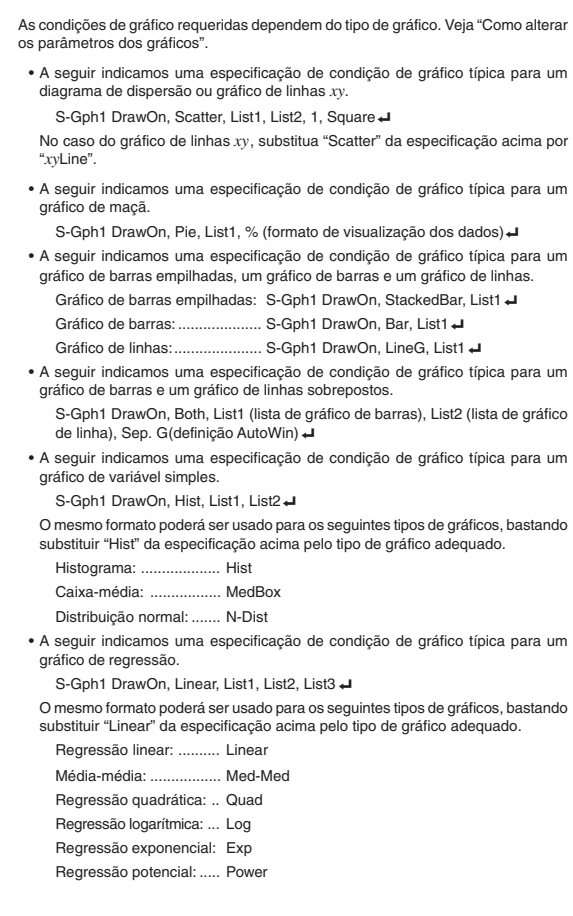

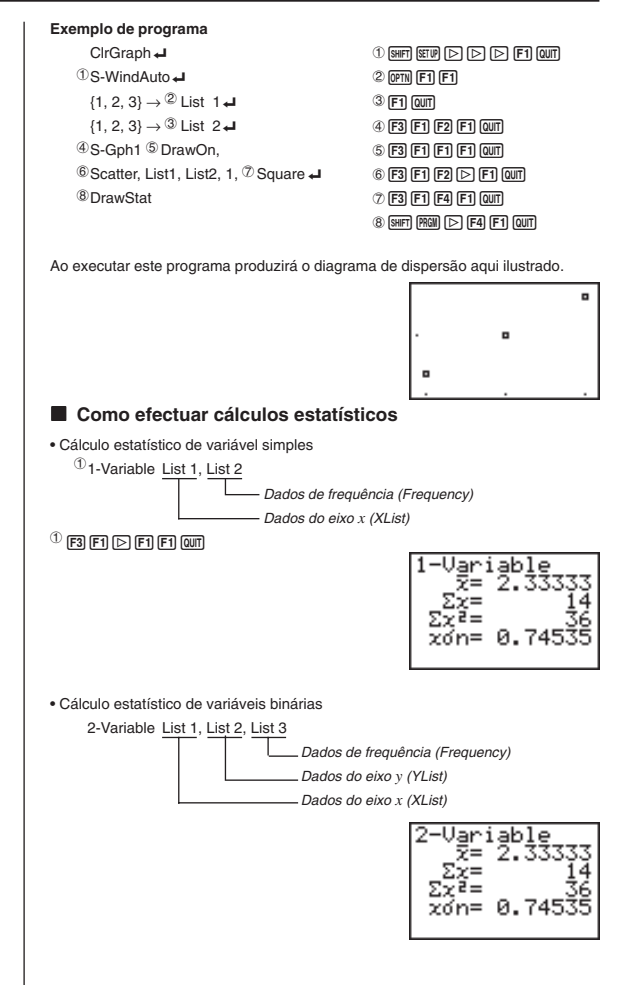

## **Programação Capítulo 8**

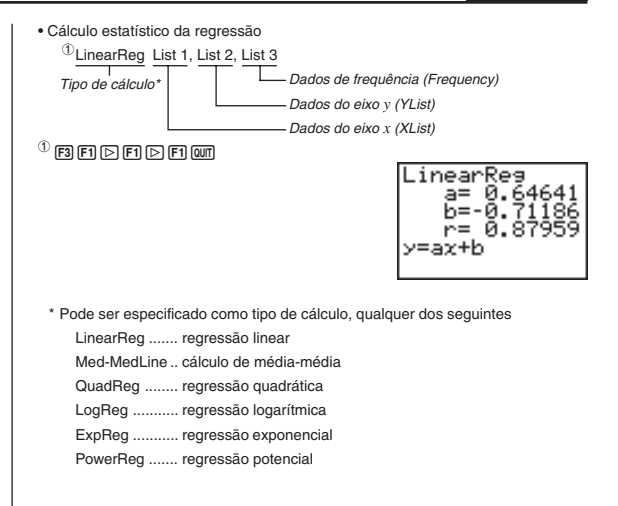